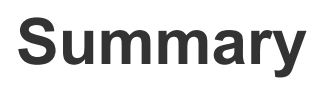

The 6.5.3 release includes new features and bug fixes and is compatible in FIPS hardened servers.

These release notes include the following information:

- [Document](#page-1-0) Contents
- [On-Prem Only] Preparing for Server [Installation](#page-2-0) or Upgrade
- Configure Sensor Update Settings Before [Upgrading](https://docs.google.com/document/d/1Vte9_n7QgErr9b17K8PDSa-OA4UZ9NgQPt42WDxqNGE/edit#bookmark=id.l17libpre3eb) Server
- New [Features](#page-5-0)
- [Corrective](#page-5-1) Content
- [Known](#page-6-0) Issues
- [Contacting](#page-6-1) Support

This release includes the following components:

● Server version 6.5.3.200127

Release Notes: (this document)

- Windows Sensor version 6.2.4.190820 [Release](https://community.carbonblack.com/t5/Documentation-Downloads/CB-Response-Windows-Sensor-6-2-4-Release-Notes/ta-p/79335) Notes
- MacOS Sensor version 6.2.6.190912 [Release](https://community.carbonblack.com/t5/Documentation-Downloads/CB-Response-Mac-Sensor-6-2-6-Release-Notes/ta-p/79687#M2375) Notes
- Linux Sensor version 6.2.1.10119 [Release](https://community.carbonblack.com/t5/Documentation-Downloads/CB-Response-Linux-Sensor-v6-2-1-Release-Notes/ta-p/78714) Notes

Each release of CB Response software is cumulative and includes changes and fixes from all previous releases.

Copyright © 2011–2020 VMware, Inc. All rights reserved. Carbon Black is a registered trademark and/or trademark of VMware, Inc. in the United States and other countries. All other trademarks and product names may be the trademarks of their respective owners.

# <span id="page-1-0"></span>**Document Contents**

This document provides information for users who are upgrading to CB Response Server version 6.5 from previous versions, and for users who are new to CB Response. The key information specific to this release is provided in the following major sections:

- **Preparing for Server Installation or Upgrade** Describes requirements to meet and information needed before beginning the installation process for the CB Response server.
- **New features** Provides a quick reference to the new and modified features that are introduced with this version.
- **Corrective content** Describes issues that are resolved by this release, and general improvements in performance or behavior.
- **Known issues and limitations** Describes known issues or anomalies in this version.

## Additional Documentation

This document supplements other Carbon Black documentation. [Click](https://community.carbonblack.com/t5/Documentation-Downloads/tkb-p/product-docs-news/label-name/CB%20Response) here to search the full library of CB Response user documentation on the Carbon Black User Exchange.

## <span id="page-2-0"></span>**[On-Prem Only] Preparing for Server Installation or Upgrade**

This section describes the requirements and key information that is needed before installing a CB Response server. All on-premises users, whether upgrading or installing a new server, should review this section before proceeding. See the appropriate section of the *CB Response Server/Cluster Management Guide* 6.5 for specific installation instructions:

- **To install a new CB Response server**, see "Installing the CB Response Server".
- **To upgrade an existing CB Response server**, see "Upgrading the CB Response Server".

### **Yum URLs**

CB Response Server software packages are maintained at the Carbon Black yum repository ([yum.distro.carbonblack.io](http://yum.distro.carbonblack.io/)). The links will not work until the on-prem GA date.

Our yum links for the CB Response server have changed. The following links make use of variables to make sure that you install the correct version of CB Response, based on your machine's operating system version and architecture.

Use caution when pointing to the yum repository. This version of the product is available on a yum branch as follows:

● **Specific version:** The 6.5.3 version is available from the Carbon Black yum repository that is specified in the following base URL:

baseurl=[https://yum.distro.carbonblack.io/enterprise/6.5.3-1/\\$releasever/\\$basearch](https://yum.distro.carbonblack.io/enterprise/6.2.3-1/$releasever/$basearch)

This link is available as long as this specific release is available. It can be used even after later versions have been released, and it can be useful to add servers to your environment while maintaining the same version.

**Note:** Communication with this repository is over HTTPS and requires the presence of appropriate SSL keys and certificates. During the CB Response server install or upgrade process, other core CentOS packages can be installed to meet various dependencies. The standard mode of operation for the yum package manager in CentOS is to first retrieve a list of available mirror servers from [http://mirror.centos.org:80](http://mirror.centos.org/), and then select a mirror from which to download the dependency packages. If a CB Response server is installed behind a firewall, local network and system administrators must make sure that the host machine can communicate with standard CentOS yum repositories.

## *[On-Prem Only] System Requirements*

Operating system support for the server and sensors is listed here for your convenience. The *CB Response Operating Environment Requirements* document describes the full hardware and software platform requirements for the CB Response server and provides the current requirements for systems that are running the sensor. This document is available on the [Carbon](https://community.carbonblack.com/) Black User [Exchange](https://community.carbonblack.com/).

Both upgrading and new customers must meet all of the requirements specified here and in the *CB Response Operating Environment Requirements* document before proceeding.

### **Server / Console Operating Systems**

**Note:** For best performance, Carbon Black recommends running the latest supported software versions.

- CentOS 6.7-6.10 (64-bit)
- CentOS 7.3-7.6 (64-bit)
- Red Hat Enterprise Linux (RHEL) 6.7-6.10 (64-bit)
- Red Hat Enterprise Linux (RHEL) 7.3-7.6 (64-bit)

Installation and testing are performed on default install using the minimal distribution and the distribution's official package repositories. Customized Linux installations must be individually evaluated.

### *Sensor Operating Systems (for Endpoints and Servers)*

For the current list of supported operating systems for CB Response sensors, see the following page in the Carbon Black User eXchange:

#### <https://community.carbonblack.com/docs/DOC-7991>

**Note:** Non-RHEL/CentOS distributions or modified RHEL/CentOS environments (those built on the RHEL platform) are not supported.

## **Configure Sensor Update Settings Before Upgrading Server**

CB Response 6.5.3 comes with updated sensor versions. Servers and sensors can be upgraded independently, and sensors can be upgraded by sensor groups.

Decide whether you want the new sensor to be deployed immediately to existing sensor installations, or install only the server updates first. Carbon Black recommends a gradual upgrade of sensors to avoid network and server performance impact. We strongly recommend that you review your sensor group upgrade policies before upgrading your server, to avoid

inadvertently upgrading all sensors at the same time. For detailed information on Sensor Group Upgrade Policy, see the Sensor Group section of the *CB Response User Guide*.

To configure the deployment of new sensors via the CB Response web console, follow the instructions in the *CB Response User Guide*.

## <span id="page-5-0"></span>**New Features**

### **Display Threat Report Name**

The Report name is displayed instead of or together with the Report ID. This feature is controlled by the FeedHitLoadReportTitles setting in cb.conf. This setting is set to **False** by default (feature is turned off). To turn on the feature, set FeedHitLoadReportTitles to **True** and restart the cb-enterprise services.

**Note**: Please use this feature with caution. There will be additional memory usage proportional to the number of reports on your server.

The length of the Report Title can be controlled through the

FeedHitMaxReportTitleLength setting. The default value is set to 80, which is also the maximum length. The value for this setting should be between 0 and 80.

With these settings enabled,

- 1. Threat Report names (titles) are populated in the Triage Alerts hit records without being truncated.
- 2. The addition of the "report title" field with the truncated value of the feed report name is populated in event bus events.
- 3. The "report title" field with the truncated value of the feed report name is populated in syslog notifications.
- 4. The "report title" field with the truncated value of the feed report name is populated in email notifications.
- 5. Both Report ID and Report name is displayed in the email. If the feature is turned off, the Report Name is displayed as *Unknown*.

## <span id="page-5-1"></span>**Corrective Content**

- 1. Updates to feed reports require the report timestamp to be updated in order for the server to recognize that a feed report change has occurred. Please refer to [this page](https://github.com/carbonblack/cbfeeds/tree/master) for additional details. This code change allows an updated or modified feed report to take effect on the CB Response server even if the feed report timestamp has not been updated. This requires a special cb.conf flag and setting; contact [VMware Carbon Black Technical Support](#page-6-1) to enable this capability. [CB-29575]
- 2. 500 error is not returned when the  $x\sin f$  token cookie is not sent in the request. Instead, the X-XSRFToken header is checked as a fallback so the ADFS SSO redirect does not fail.[CB-29409]

# <span id="page-6-0"></span>**Known Issues**

- 1. After an upgrade of server and sensor, older files did not get SHA-256 values. When an older file is executed, it creates a process event which contains SHA-256. When a user clicks on the link, the binary store shows no SHA-256.[CB-24519]
- 2. Invalid query error when creating a watchlist from a Threat Feed. When creating a watchlist from a Threat Feed, CB Response incorrectly creates the query and the watchlist does not run and creates an error. To see if your watchlist that was created from a threat feed formed an error, check the status on the Watchlist page. As a workaround, the CB Response Team suggests clicking the **Search Binaries** or **Search Process** hyperlinks on the Threat Feed, and then using the **Add/Create Watchlist** action from the Search page.
- 3. If the browser timezone is different from the server timezone, you might notice a discrepancy in the last sensor check-in time. [CB-20076]
- 4. The CSV export of the user activity audit is malformed in certain cases. [CB-18936]
- 5. The CSV export of **Recently Observed Hosts** has no header row. [CB-18927]
- 6. When using a custom email server, you cannot enable or disable Alliance Sharing. The workaround is to disable the custom email server, make the change, then re-enable the custom email server. [CB-20565]
- 7. For sensor upgrades to work properly, you might need to configure McAfee EPO to exclude c:\windows\carbonblack\cb.exe from its **Prevent creation of new executable files in the Windows folder** option. [CB-7061]

# <span id="page-6-1"></span>**Contacting Support**

CB Response server and sensor update releases are covered under the Carbon Black Customer Maintenance Agreement. Technical Support can assist with any issues that might develop. Our Professional Services organization is also available to help ensure a smooth and efficient upgrade or installation.

Use one of the following channels to request support or ask support questions:

- **Web:** User [Exchange](https://community.carbonblack.com/)
- **Email:** [support@carbonblack.com](mailto:support@carbonblack.com)
- **Phone:** 877.248.9098
- **Fax:** 617.393.7499

### **Reporting Problems**

When contacting Carbon Black Technical Support, provide the following required information:

- **Contact:** Your name, company name, telephone number, and email address
- **Product version**: Product name (CB Response server and sensor versions)
- **Hardware configuration:** Hardware configuration of the CB Response server (processor, memory, and RAM)
- **Document version:** For documentation issues, specify the version and/or date of the manual or document you are using
- **Problem:** Action causing the problem, the error message returned, and event log output (as appropriate)
- **Problem Severity:** Critical, serious, minor, or enhancement request

**Note:** Before performing an upgrade, Carbon Black recommends that you review the content on the User [Exchange.](https://community.carbonblack.com/t5/Documentation-Downloads/tkb-p/product-docs-news/label-name/CB%20Response)